## **Käyttöohjeet**

# **L226WT L226WTX L226WTQ L226WTG L226WTM L226WTY**

**L**ue kappale **Tärkeät Varotoimenpiteet** ennen tämän laitteen käyttöönottoa. Säilytä käyttöohjeet (CD) helposti löydettävässä paikassa myöhempää tarvetta varten.

**K**irjoita laitteeseen kiinnitetyt malli- ja sarjanumerot muistiin. Anna tiedot jälleenmyyjällesi kun teet laitetta koskevia tiedusteluja tai viet sen huoltoon.

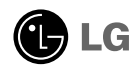

**Tämä laite on suunniteltu ja valmistettu ottamalla huomioon sinun henkilökohtainen turvallisuutesi. Kuitenkin laitteen virheellinen käyttö voi aiheuttaa mahdollisen sähköisku- tai tulipalovaaran. Tämän laitteen rakenteellisten turvalaitteiden oikean toiminnan takaamiseksi, noudata seuraavia perussääntöjä laitteen asennuksessa, käytössä ja sen huollossa.** 

#### **Tietoa Turvallisuudesta**

Käytä vain laitteen mukana toimitettua virtajohtoa. Mikäli käytät toisen toimittajan erityyppistä virtajohtoa, varmista, että se on hyväksytty sovellettavissa olevien kansallisten määräysten mukaisesti. Mikäli virtajohto on vaurioitunut millään tavalla, ota yhteys valmistajaan tai lähimpään valtuutettuun korjausliikkeeseen johdon vaihtoa varten.

Virtajohtoa käytetään päävirran katkaisulaitteena. Varmista, että pistorasiaan pääsee helposti käsiksi asennuksen jälkeen.

Käytä näytön virranlähteenä vain tämän käyttöohjeen tai näyttöluettelon teknisten erittelyjen mukaisia arvoja. Mikäli et tiedä minkä tyyppinen virranlähde asuinpaikassasi on, ota yhteys jälleenmyyjääsi.

Ylikuormittuneet AC pistorasiat ja jatkojohdot ovat vaarallisia. Myös kuluneet ja vaurioituneet virtajohdot ja pistokkeet ovat vaarallisia. Ne voivat aiheuttaa sähköisku- tai tulipalovaaran. Ota yhteys huoltohenkilöön osien vaihtoa varten.

Älä avaa näyttökoteloa.

- Laitteen sisäiset komponentit eivät ole käyttäjän huollettavissa.
- Laitteen sisällä on vaarallisen korkeita jännitteitä omaavia osia, vaikka virta olisi katkaistu laitteesta (OFF).
- Ota yhteys jälleenmyyjääsi, jos näytössä on käyttöhäiriöitä tai se ei toimi oikein.

Henkilökohtaisen tapaturman välttämiseksi:

- Älä aseta näyttöä vinolle hyllylle ilman sen kiinnittämistä.
- Käytä ainoastaan valmistajan suosittelemaa telinettä.

Tulipalon tai vaaratilanteiden välttämiseksi:

- Katkaise näytöstä aina virta (OFF), jos poistut katselualueelta pitemmiksi ajoiksi. Älä koskaan jätä näyttöön virtaa päälle (ON) poistuessasi esim. ulos.
- Älä salli lasten pudottaa tai työntää esineitä näyttökotelon aukoista sisään. Muutamat näytön sisäiset osat tuottavat vaarallisen korkeita jännitteitä.
- Älä käytä tai kytke tähän laitteeseen sopimattomia lisälaitteita tai osia jotka eivät ole suunniteltu tätä laitetta varten.
- Irrota laite seinän pistorasiasta ukkossään aikana tai silloin kun sitä ei käytetä pitkiin aikoihin.

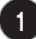

#### **Tietoa Asennuksesta**

Älä anna minkään esineen tai muun esteen jäädä tai kaatua virtajohdon päälle, sekä älä aseta laitetta paikkaan, missä sen virtajohto voi mahdollisesti vaurioitua.

Älä aseta näyttöä vedellä täytettyjen kohteiden tai esineiden läheisyyteen, kuten kylpyamme, pesuvati, astianpesuallas, pesuallas, tai paikkojen lähelle kuten vetinen kellarikerros tai uima-allas.

Näyttö on varustettu kotelon tuuletusaukoilla ylikuumentumisen välttämiseksi käytön aikana. Mikäli nämä tuuletusaukot tukitaan tai peitetään, kerääntynyt lämpö voi aiheuttaa käyttöhäiriöitä, jonka seurauksena on tulipalovaara. Tämän takia, ÄLÄ KOSKAAN:

- Tuki tai peitä alatuuletusaukkoja, asettamalla näyttö esim. sänkyyn, sohvalle tai matolle ine.
- Aseta näyttöä upotetun telineen tai kehyksen sisään, ennen kuin laitteen riittävä tuuletus on varmistettu.
- Peitä tuuletusaukkoja pöytäliinoilla tai muilla materiaaleilla.
- Aseta näyttöä lämmönlähteiden, kuten lämpöparistojen päälle ja niiden läheisyyteen.

Älä hankaa tai kohdista iskuja terävillä esineillä toimivaan aktiivimatriisinestekidenäyttöön (LCD), koska tämä voi naarmuttaa, turmella tai vahingoittaa aktiivimatriisi- nestekidenäyttöä (LCD) pysyvästi.

Älä paina pitempiaikaisesti LCD-näyttöä sormillasi koska tämä voi aiheuttaa näytön jälkikuvia.

Näytöllä voi joskus ilmetä pikselivirheitä, kuten Punaisia, Vihreitä ja Sinisiä täpliä. Näillä täplillä ei kuitenkaan ole vaikutuksia tai seurauksia näytön suorituskykyyn.

Jos mahdollista, käytä suositeltua tarkkuutta LCD-näyttösi parhaan mahdollisen kuvalaadun saavuttamiseksi. Jos käytössä on muu kuin suositeltu tarkkuus, näytöllä voi esiintyä pienennettyjä ja pidennettyjä kuvia. Tämä on korkeatarkkuuksisen LCD-näytön ominaisuus.

### **Tietoa Puhdistuksesta**

- Irrota näyttö virransyötöstä ennen sen puhdistamista.
- Käytä kevyesti kostutettua (ei märkää) ja nukatonta liinaa. Älä suihkuta spraysuihkeita suoraan näytölle koska suihkeroiskeet voivat aiheuttaa sähköiskun.

### **Tietoa Pakkauksesta**

• Säilytä näytön pakkausmateriaalit ja laatikko mahdollisuuksiesi mukaan. Näitä voidaan tarvita tulevaisuudessa suojaamaan näyttöä sen kuljetustapauksessa. Siirtäessäsi näyttöä uuteen sijoituspaikkaan esim. muuton ajaksi, pakkaa laite käyttäen sen alkuperäisiä pakkausmateriaaleja.

### **Tietoa Hävittämisestä**

- Tässä laitteessa käytetty loisteputki sisältää pieniä määriä elohopeaa.
- Älä hävitä tätä tuotetta yleisen kotitalousjätteen mukana. Tämän tuotteen hävitys on suoritettava paikallisen jäteviranomaisten määräysten mukaisesti.

### **Kaiuttimen kytkentä**

- **1.** Aseta näyttö paikkaan, missä sen kuvaruutu on kohdistettuna alaspäin pehmeää kangasta vasten.
- **2.** Aseta kaiuttimen esille työntyvä koukku laitteen takaosassa olevan kolon suuntaisesti.

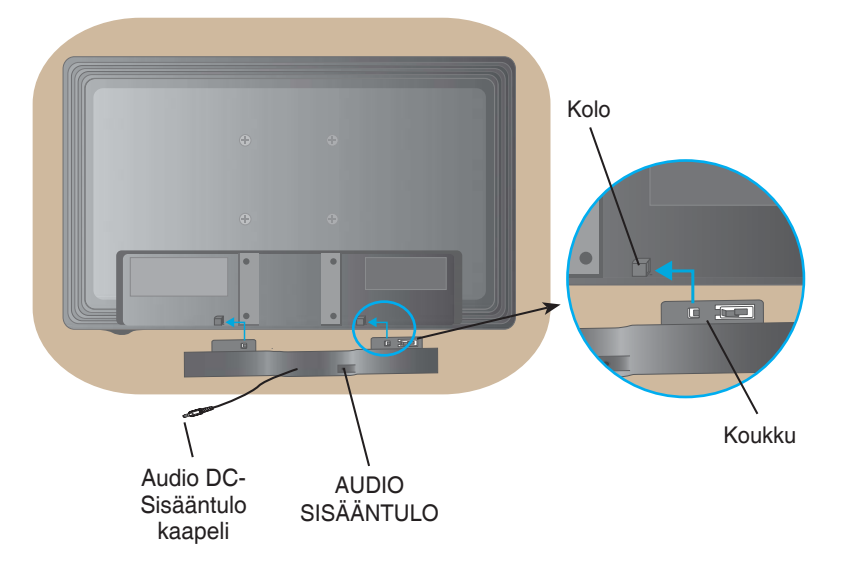

**3.** Kaiuttimen kytkennän jälkeen, kytke Audio DC-Sisääntulo kaapeli laitteen takaosan liitäntään.

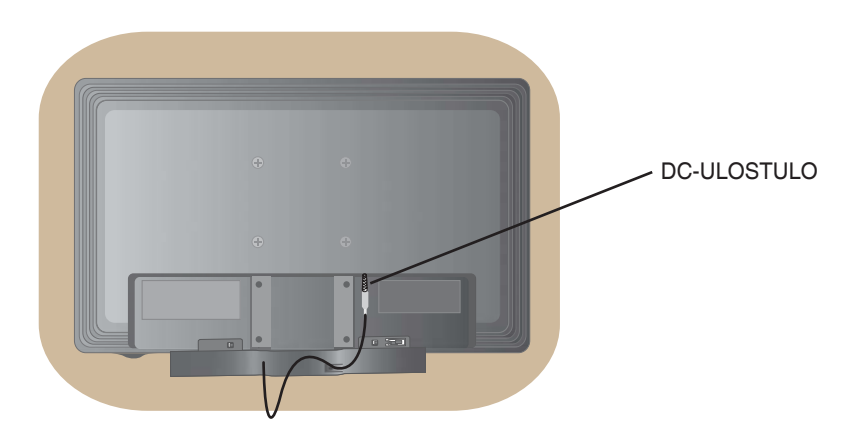

• **Ennen näytön asennusta, varmista että laitteesta on katkaistu virta, tietokoneliitäntä ja muut lisälaitteet on kytketty irti.** 

#### **Jalustan asennus**

- **1.** Aseta näyttö paikkaan, missä sen kuvaruutu on kohdistettuna alaspäin pehmeää kangasta vasten.
- **2.** Asenna jalustan runko laitteeseen oikeassa suunnassa kuvan osoittamalla tavalla. Paina jalustan runkoa laitteeseen niin kauan kunnes kuulet "Klik"-äänen.

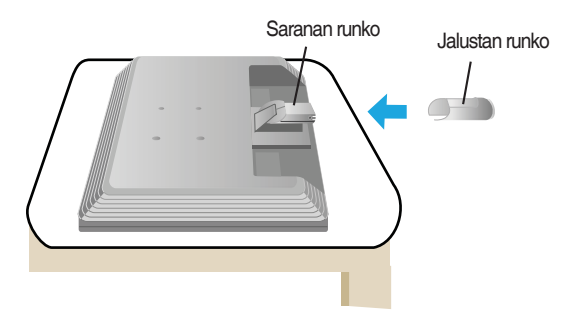

- **3.** Asenna jalusta (etu, taka) jalustan runkoon oikeassa suunnassa.
- **4.** Kun asennus on valmis, nosta näyttö pystyasentoon varovaisesti ja aseta se katseluasentoon.

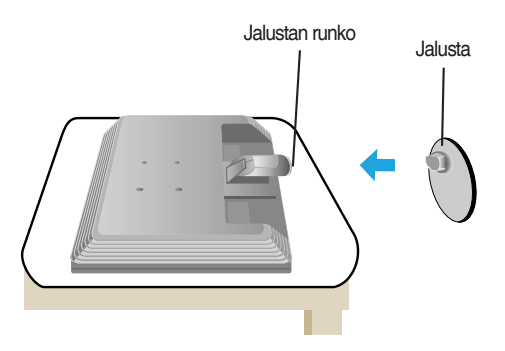

#### **Tärkeää**

- Tämä kytkentä kuvaa yleisen mallin asennusta. Laitteesi voi poiketa kuvassa olevasta mallista.
- Älä kanna laitetta ylösalaisin pitämällä sitä vain jalustasta kiinni. Näyttö voi pudota, vaurioitua ja voit loukata jalkasi.

### **Jalustan irrotus Tyyppi A**

**1.** Aseta tyyny tai pehmeä liina tasaiselle alustalle.

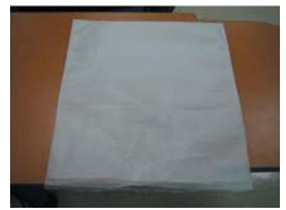

**2.** Aseta näyttö kuvaruutu alaspäin kohti tyynyä tai pehmeää liinaa.

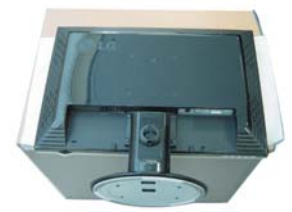

**3.** Paina salpaa sisäänpäin, irrota jalusta jalustan rungosta.

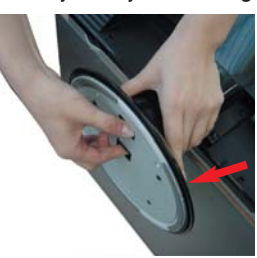

**4.** Erota jalusta ruuviavainta käyttämällä kuvan osoittamalla tavalla. **Huomio:** Säilytä 4 ruuvia turvallisessa paikassa tulevaa käyttöä varten.

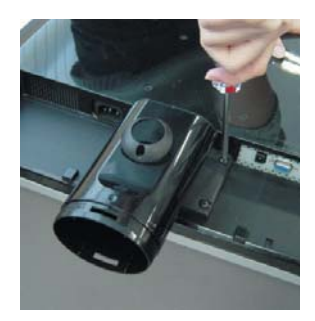

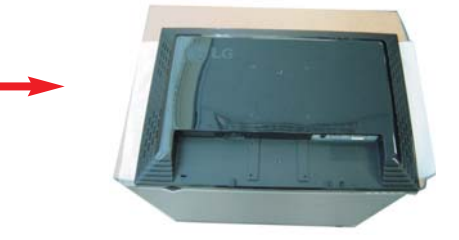

**5.** Pakkaa laite kuvan osoittamalla tavalla.

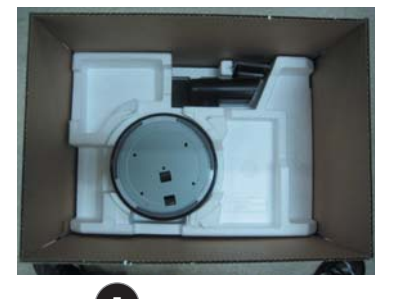

### **Jalustan irrotus Tyyppi B**

**1.** Aseta tyyny tai pehmeä liina tasaiselle alustalle.

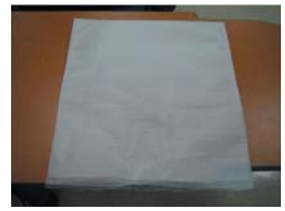

**2.** Aseta näyttö kuvaruutu alaspäin kohti tyynyä tai pehmeää liinaa.

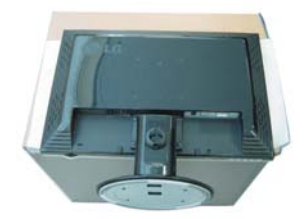

**3.** Muuta otettasi laitteesta mukaillen sen liikettä ja käännä Jalusta nuolen osoittamaan suuntaa.

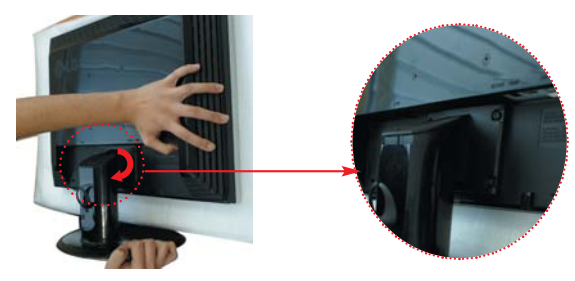

**6**

**4.** Irrota jalusta vetämällä se pois.

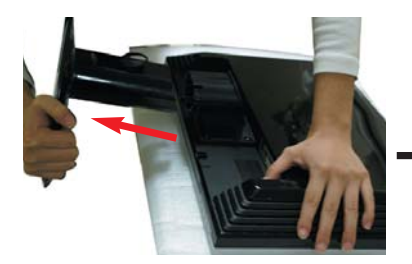

**5.** Paina salpaa sisäänpäin ja irrota jalusta rungosta.

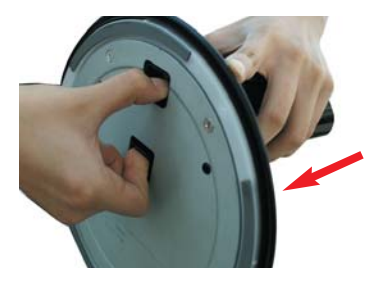

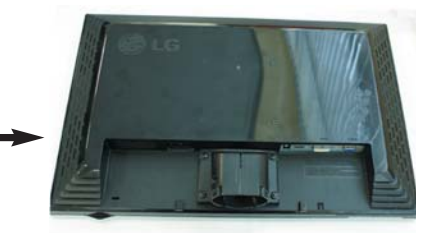

**6.** Pakkaa laite kuvan osoittamalla tavalla.

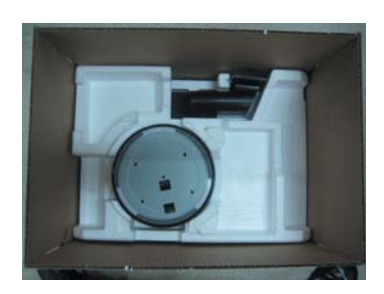

• **Ennen näytön asennusta, varmista että laitteesta on katkaistu virta, tietokoneliitäntä ja muut lisälaitteet on kytketty irti.** 

### **Näytön sijoittaminen**

- **1.** Säädä näytön asentoa erilaisilla tavoilla parhaan mahdollisen katselukulman saavuttamiseksi.
	- Kallistuskulma: -5˚~20˚

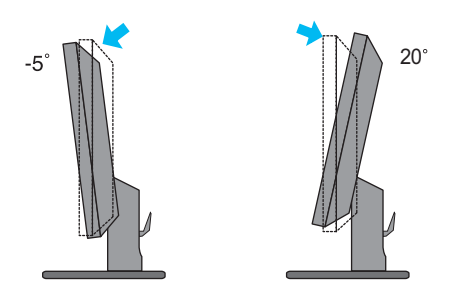

• Kääntökulma: 355˚

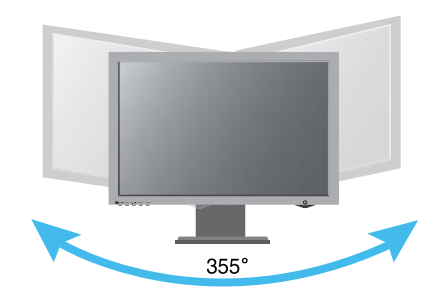

#### **Ergonomisuus**

Ergonomisen ja miellyttävän katseluasennon saavuttamiseksi on suositeltavaa että näytön eteenpäin kallistuskulma ei tulisi ylittää 5 astetta.

#### **Tietokoneen käyttö**

- **1.** Varmista, että tietokoneesta ja laitteesta on katkaistu virta. Kytke kaapeli alla kuvatun kaavion vaiheiden  $(1)$  -  $(2)$  mukaisesti.
	- **A** Kytke DVI-kaapeli
	- **B** Kytke Dsub-kaapeli (PC)
	- **C** Kytke Dsub-kaapeli (Mac)

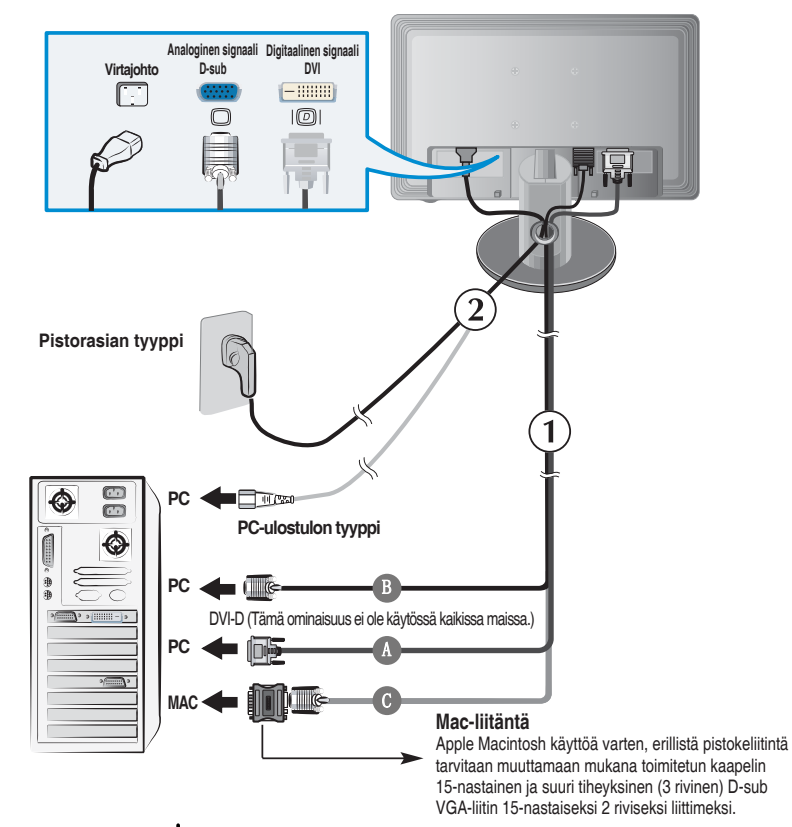

2. Paina etupaneelin (<sup>1</sup>) -painiketta virran päälle kytkemiseksi. Kun näytön virta on kytketty päälle, toiminta 'Käyttäjän asetusten tarkennus Käynnissä" käynnistyy automaattisesti (Vain Analogisessa tilassa).

**KÄYTTÄJÄN ASETUSTEN TARKENNUS KÄYNNISSA**

#### **HUOMIO**

**'Käyttäjän asetusten tarkennus Käynnissä'?** Tämä toiminto antaa käyttäjälle optimaaliset näyttöasetukset. Kun käyttäjä kytkee näytön päälle ensimmäisen kerran, tämä toiminto tarkentaa automaattisesti näytön optimaaliset asetukset yksittäisille sisääntulosignaaleille. Mikäli haluat tarkentaa näyttöä käytön aikana, tai haluat käyttää tätä toimintoa manuaalisesti uudelleen, paina 'AUTO/SET' –painiketta näytön etupaneelista. Muussa tapauksessa voit suorittaa **'TEHDASASETUKSET**' toiminnon OSD tarkennusvalikossa. Huomioi kuitenkin, että tämä toiminto antaa alkuarvot kaikille valikkotoiminnoille, lukuunottamatta toimintoa '**KIELI**'.

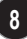

### **Sivuliitäntä**

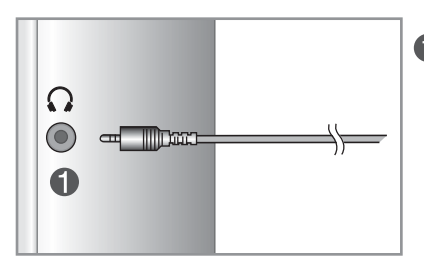

Kuuloke/Puhelinkuuloke sisääntulo

### **Takaliitäntä**

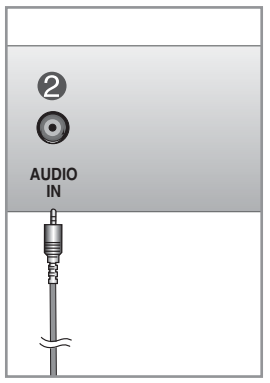

**Kaiuttimen ulostulo \*Linjan ulostulo** Ţ  $\odot$  $\bigcirc$  $4+$ 

**<Tietokoneen äänikortin liitäntä>**

Kytkee Tietokoneen äänikortin \*LINJAN ULOSTULON.

## **Etupaneelin toiminnot**

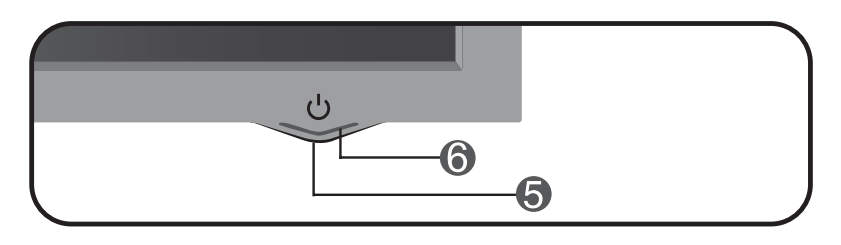

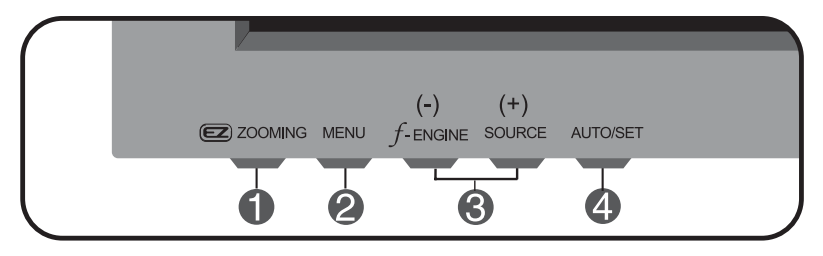

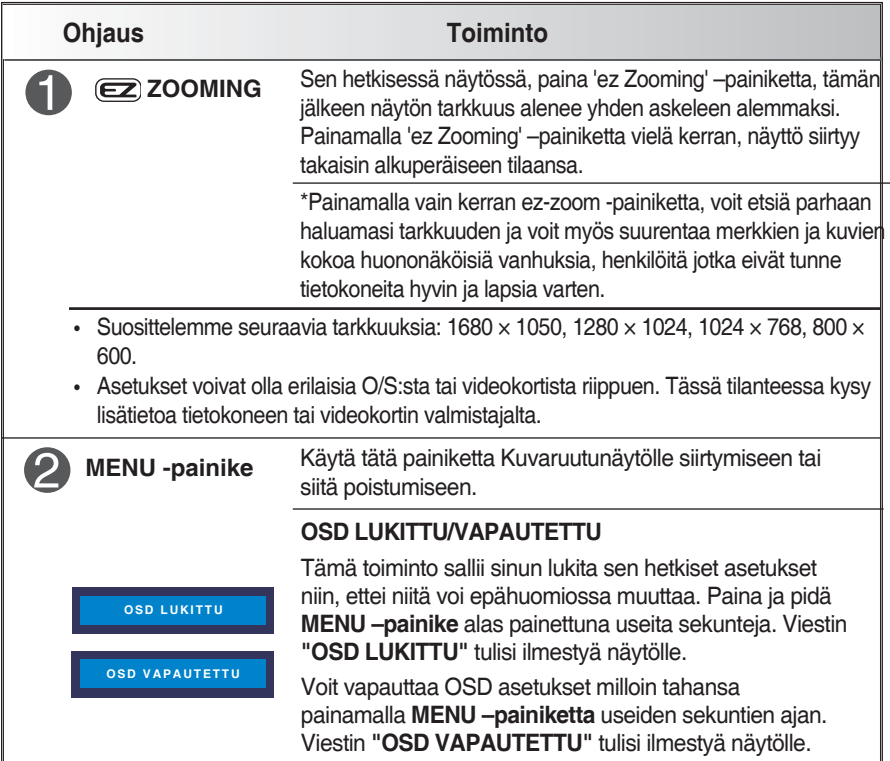

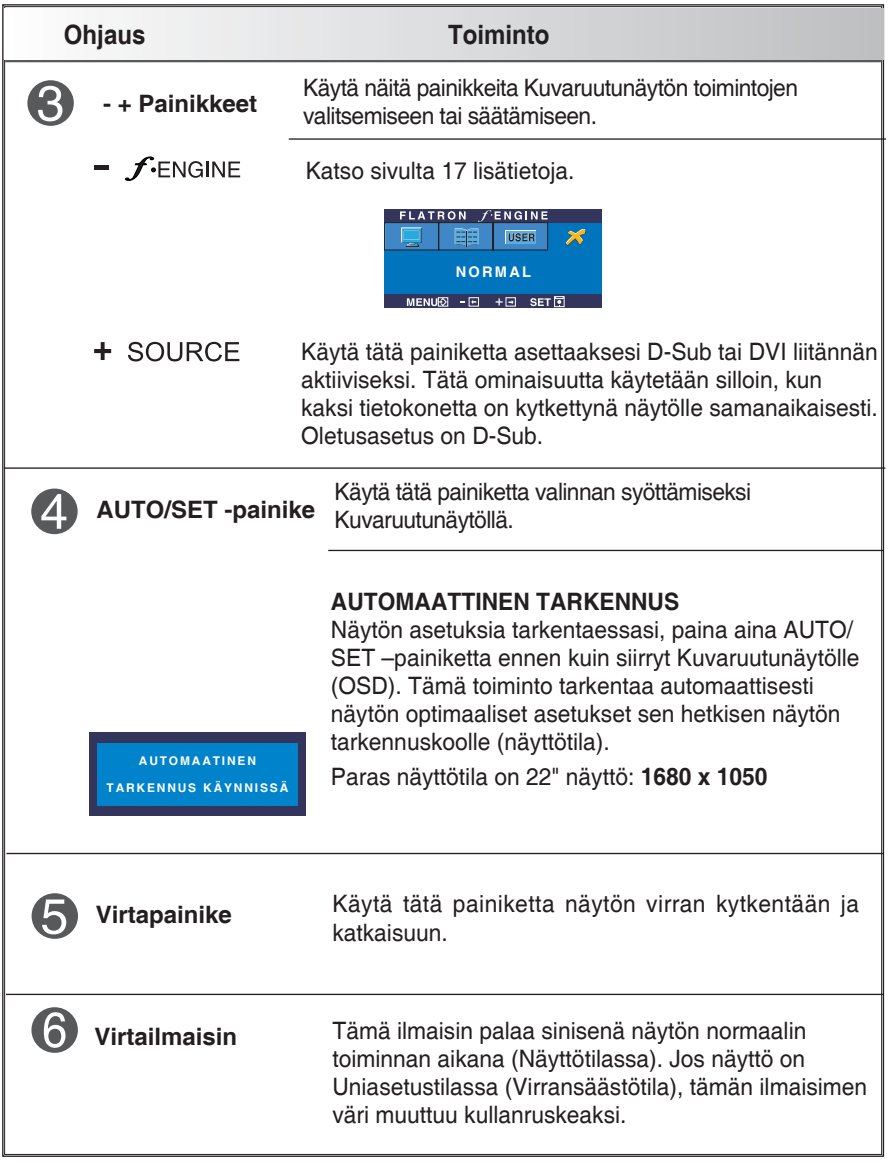

### **Näytön säätö**

**Näytön kuvakoon, asennon ja käyttöparametrien säätö on nopeaa ja helppoa Kuvaruutunäytön hallinnassa.** 

**Alapuolella on kuvattu lyhyt tiivistelmä siitä, kuinka tutustut toimintojen käyttöön. Seuraava kappale on hahmotelma käytössä olevista säädöistä ja valinnoissa mitä voit suorittaa OSD -toimintoja käyttämällä.** 

#### **HUOMIO**

**• Anna näytön vakautua vähintään 30 minuutin ajan ennen kuin suoritat kuvien tarkennuksen.** 

Noudata seuraavia vaiheita tarkennuksien suorittamiseksi Kuvaruutunäytöllä:

 $MENU \rightarrow - + \rightarrow$  AUTO/SET  $\rightarrow - +$  $\rightarrow$  MENU

Paina MENU –painiketta, tämän jälkeen OSD päävalikko ilmestyy näytölle.

Toimintoihin siirtymiseksi paina **–** tai **+** -painikkeita. Kun haluamasi ikoni näkyy korostettuna näytöllä, paina AUTO/SET -painiketta.

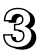

**8** Paina –/+ -painikkeita kuvan tarkentamiseksi halutulle tasolle. Paina AUTO/ SET –painikkeita toisen alavalikon toiminnon valitsemiseksi.

Paina MENU –painiketta vielä kerran palataksesi päävalikkoon ja toisen toiminnon valitsemiseen. Paina MENU –painiketta kaksi kertaa OSDvalikosta poistumiseksi.

**Seuraavassa taulukossa kuvataan kaikki Kuvaruutunäytön toiminto-, säätö- ja asetusvalikot.** 

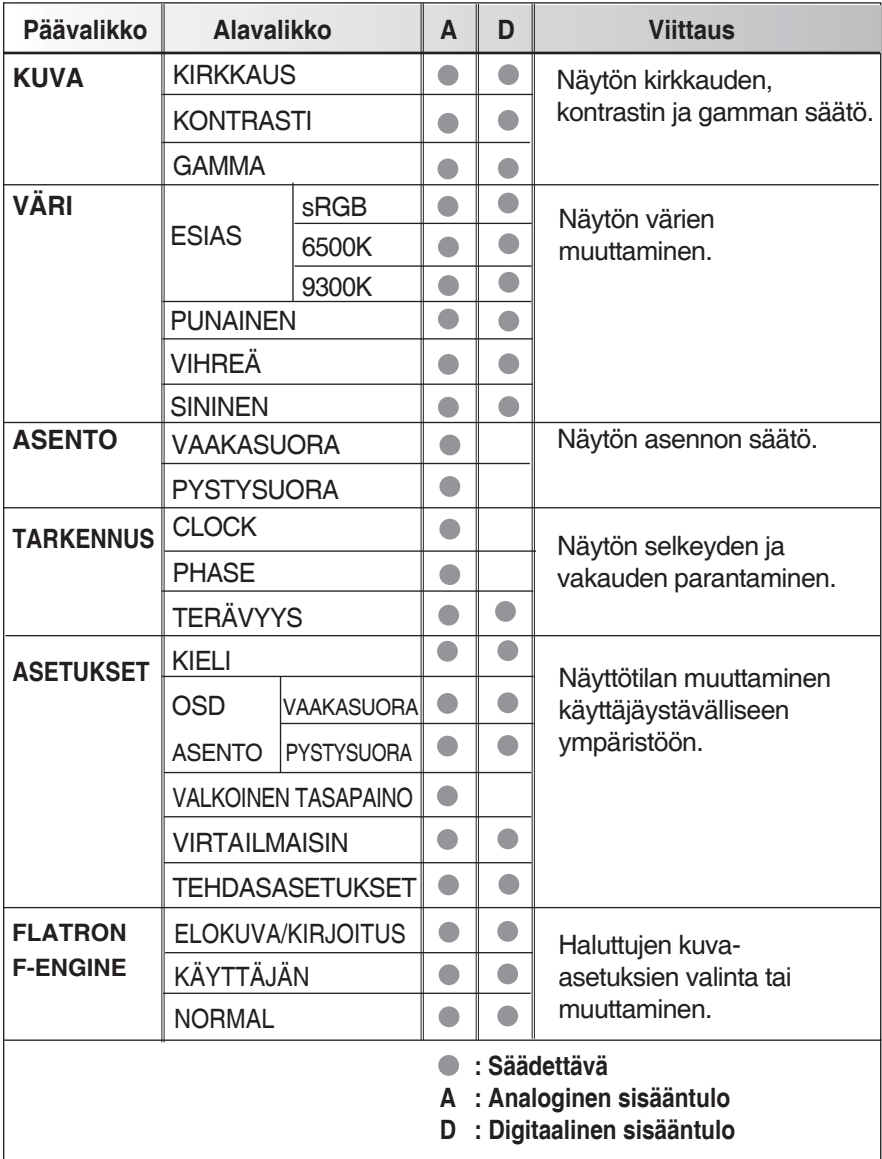

#### **HUOMIO**

**• Ikonien järjestys voi poiketa mallista riippuen (13~17).**

**Olet nyt tutustunut OSD-valikon toimintojen valitsemiseen ja niiden säätämiseen. Seuraavassa kohdassa kuvataan Valikon kaikkien nimikkeiden ikonit, ikonien nimet ja ikonien kuvaukset.** 

**Paina MENU –painiketta, tämän jälkeen OSD päävalikko ilmestyy näytölle.** 

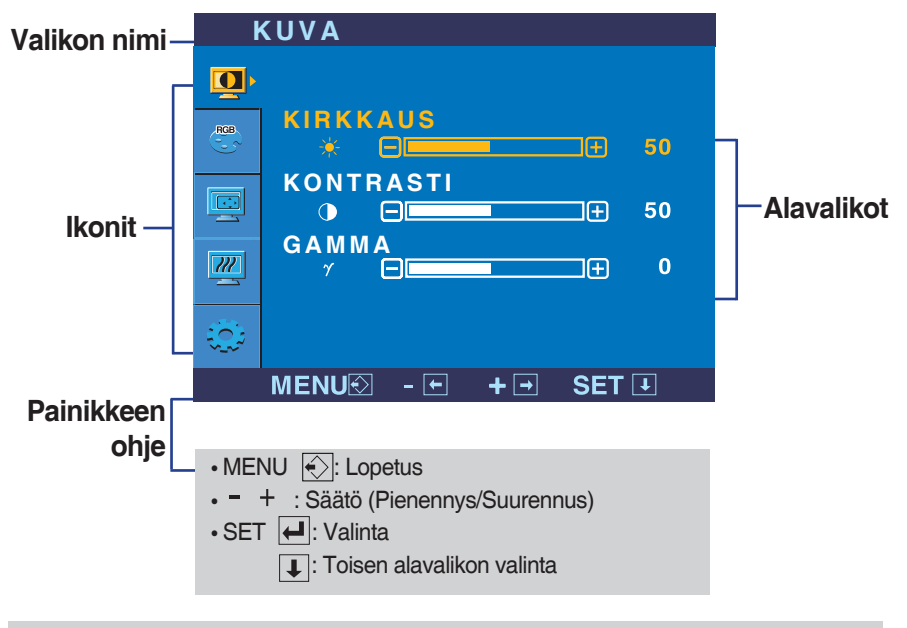

**HUOMIO**

**• OSD (Kuvaruutunäyttö) valikkokielet voivat poiketa käyttöohjeesta.** 

#### Kuvaruutunäytön (OSD) Valinta ja säätö

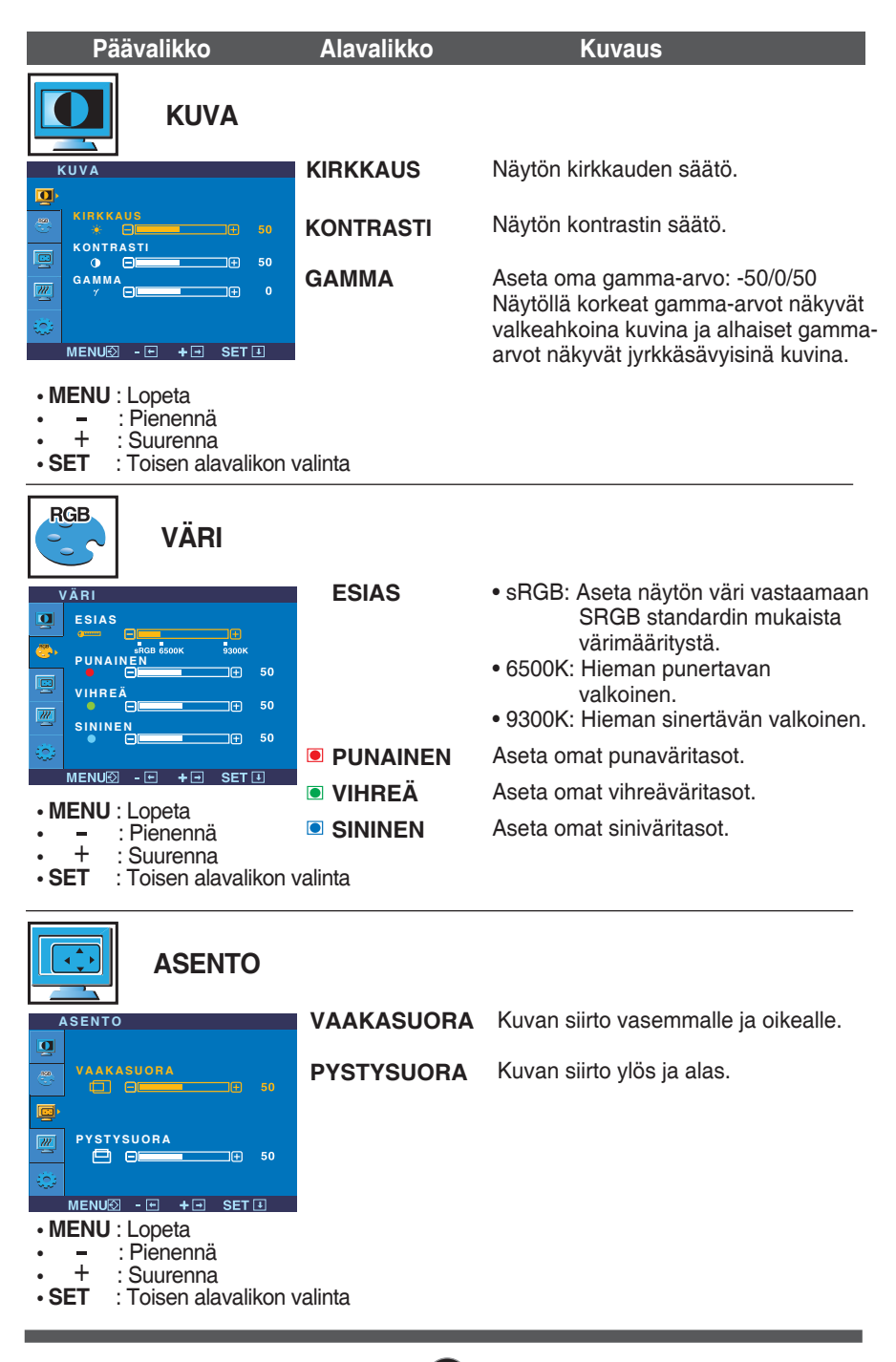

### Kuvaruutunäytön (OSD) Valinta ja säätö

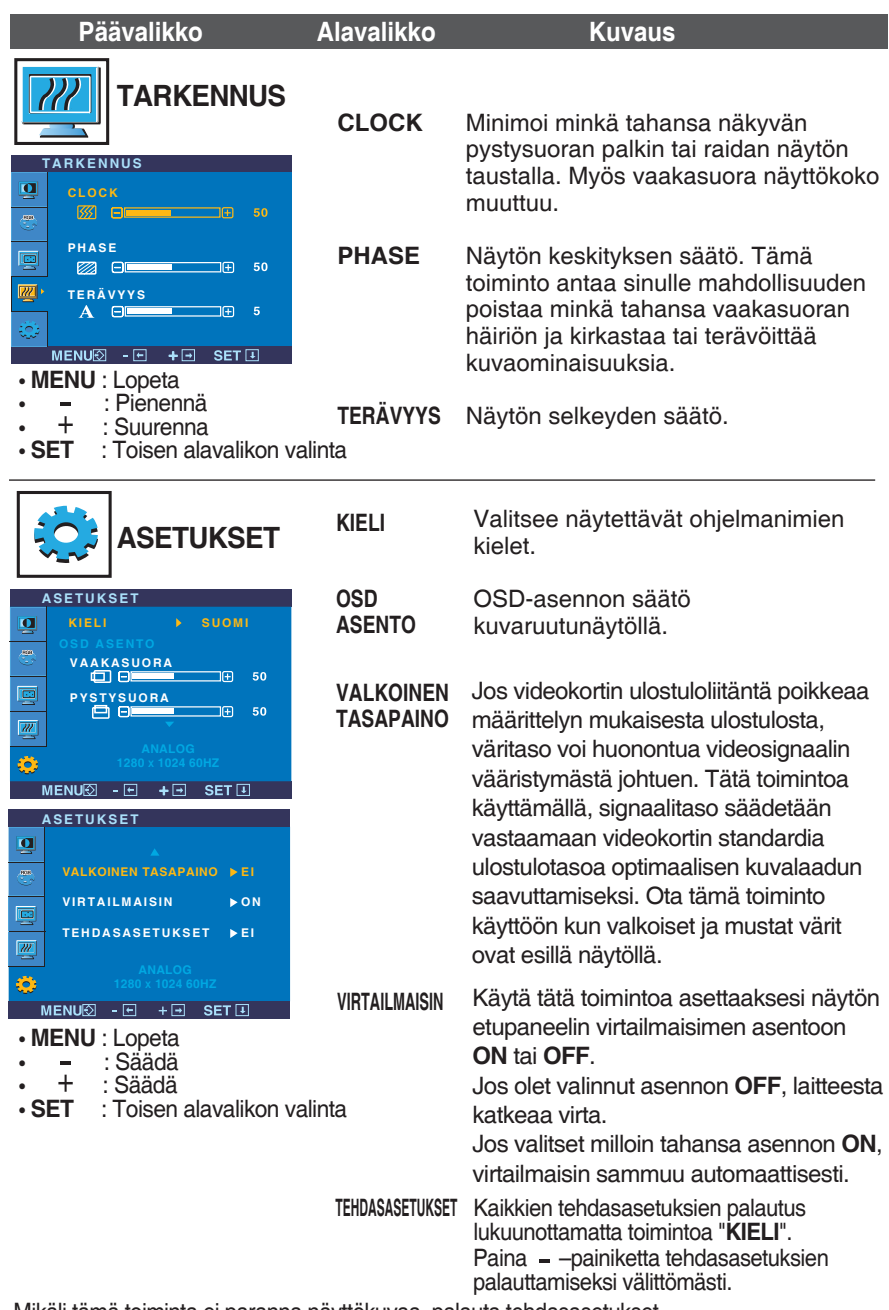

Mikäli tämä toiminta ei paranna näyttökuvaa, palauta tehdasasetukset. Tarvittaessa suorita valkotasapainon säätö uudelleen. Tämä toiminto voidaan ottaa käyttöön vain, kun sisääntulosignaali on analoginen.

#### Kuvaruutunäytön (OSD) Valinta ja säätö

 $\blacksquare$  OSD-valikko ilmestyy kun kosketat näytön  $f$ -Engin $\varepsilon$  – -painiketta.

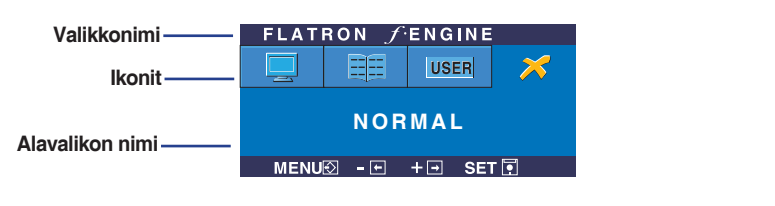

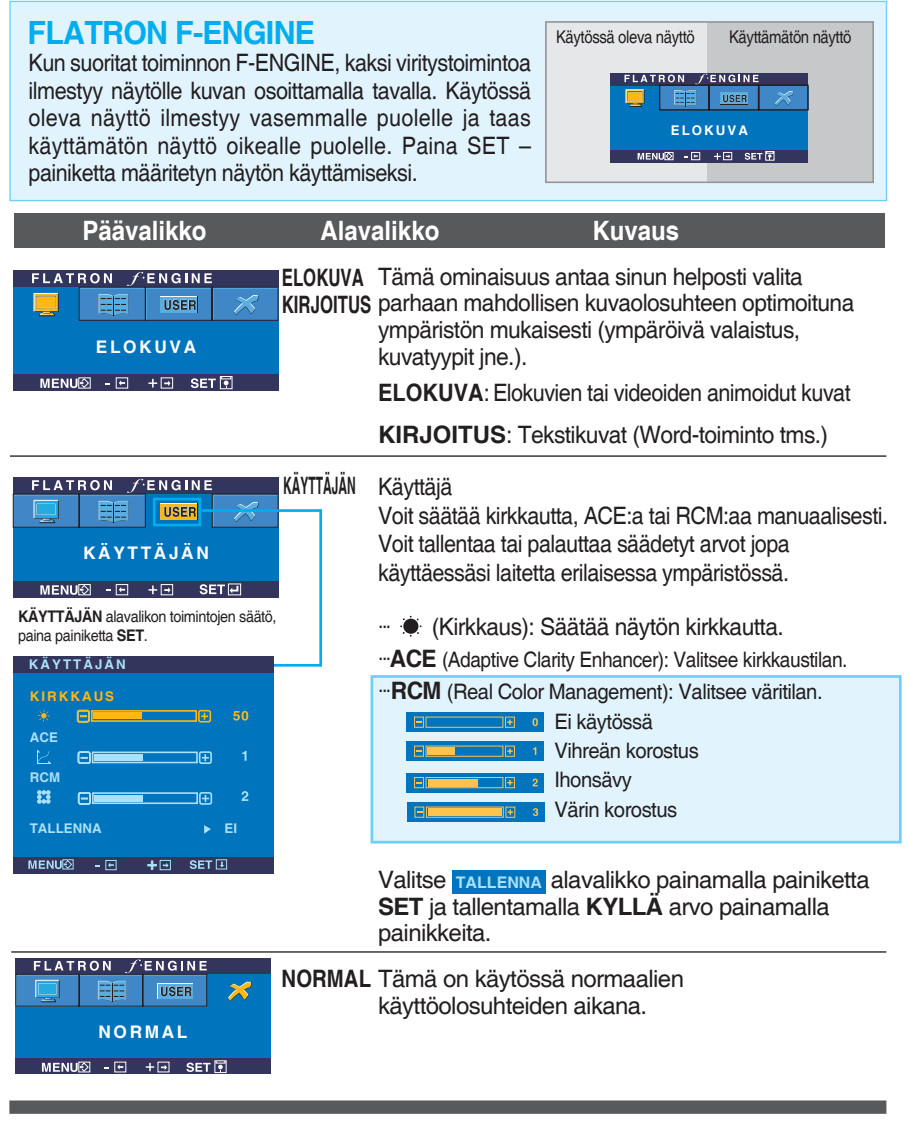

#### **Tarkasta seuraavat asiat, ennen kuin kutsut huollon paikalle.**

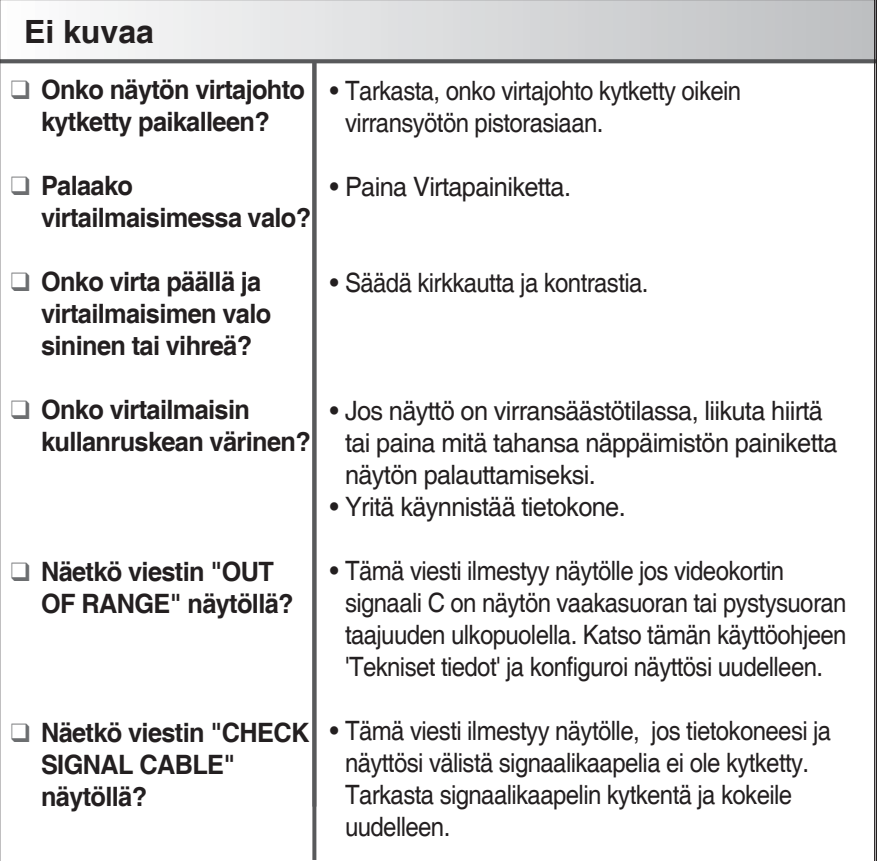

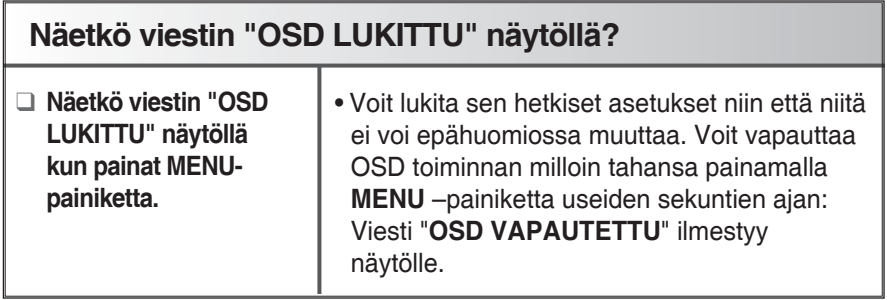

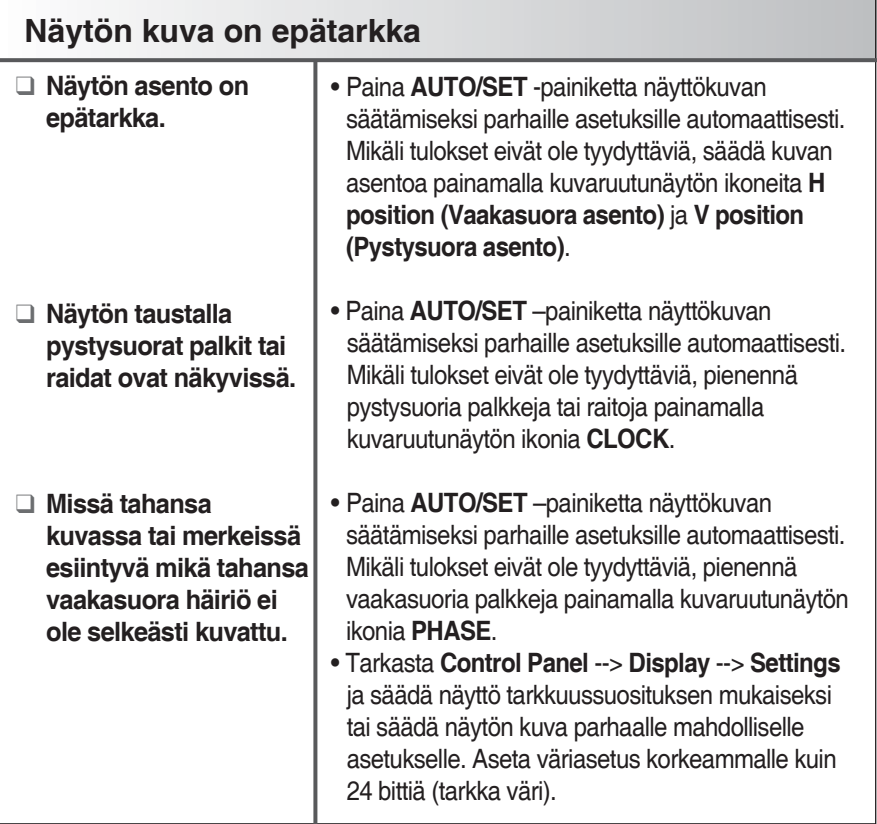

#### **Tärkeää**

- Tarkasta **Control Panel** --> **Display** --> **Settings** ja katso onko taajuus tai tarkennus muuttunut. Mikäli näin on, säädä videokortti uudelleen tarkkuussuosituksen mukaiseksi.
- Asetusmenetelmä voi poiketa tietokoneesta tai O/S (Käyttöjärjestelmästä) johtuen ja videokortti ei välttämättä tue yllämainittua tarkennusta. Tässä tilanteessa pyydä lisätietoa tietokoneen tai videokortin valmistajalta.

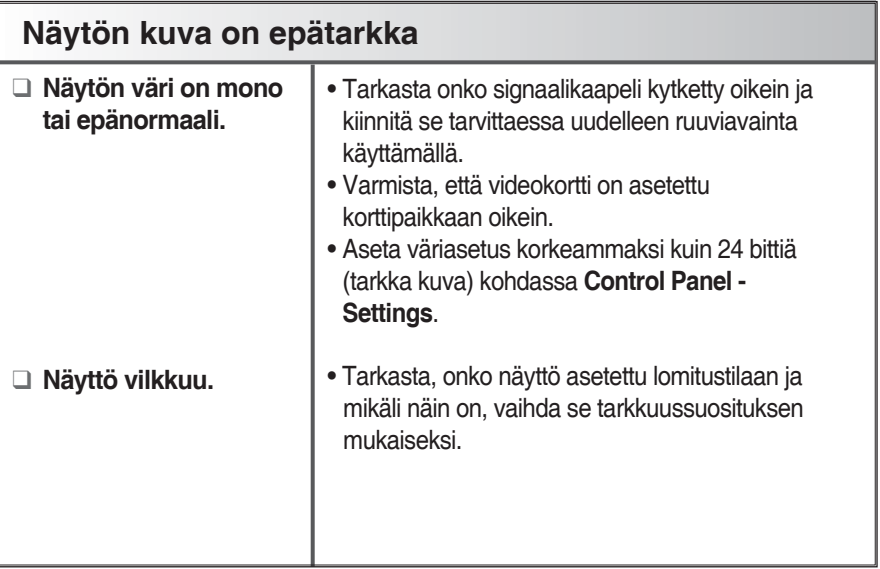

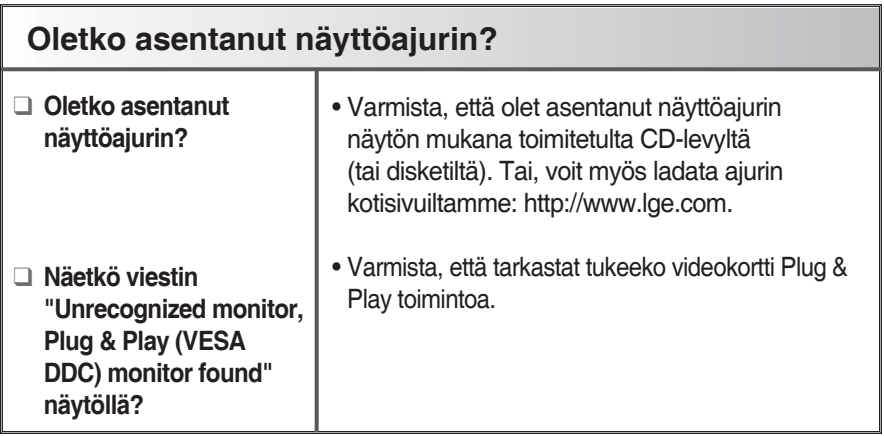

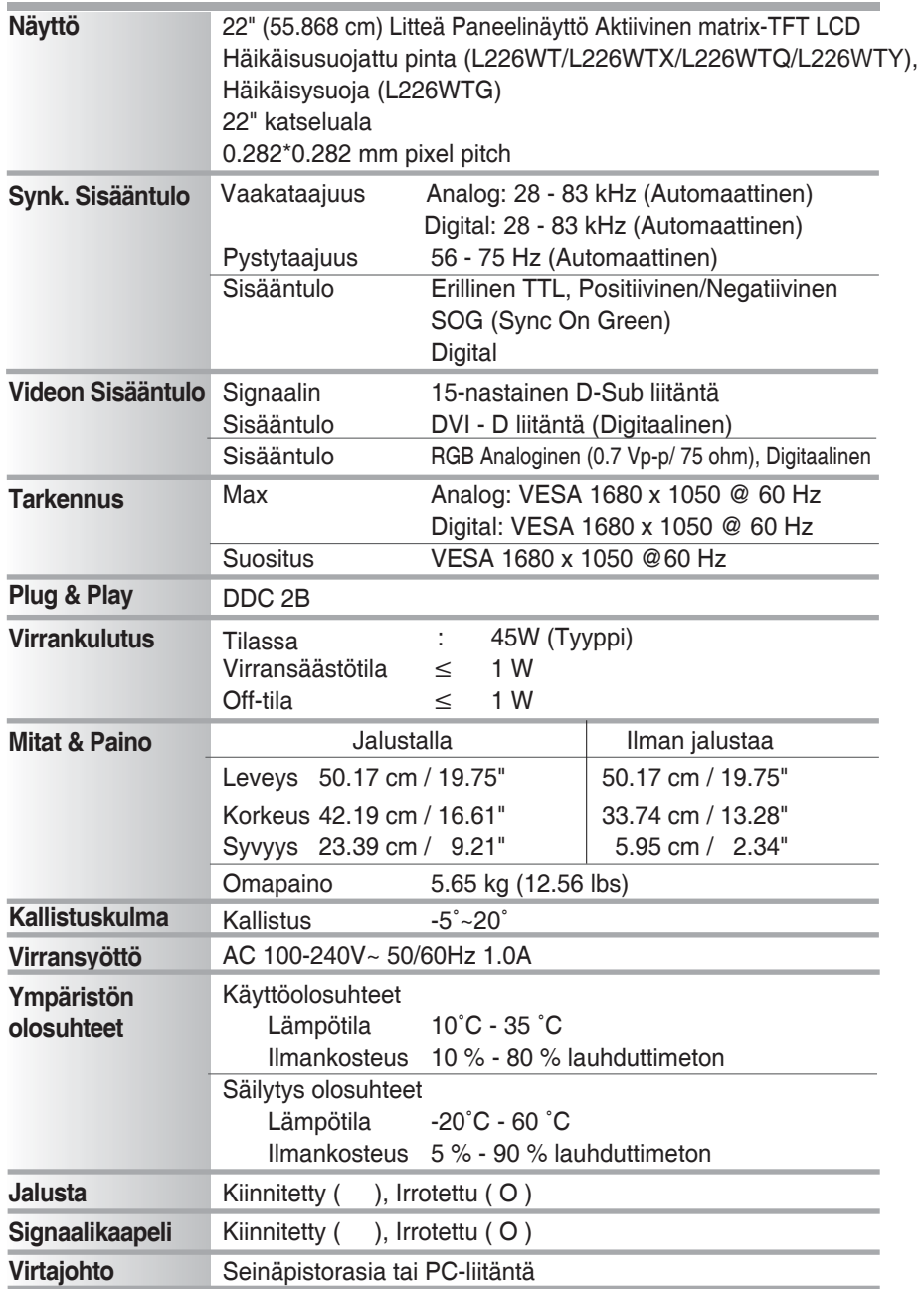

#### **HUOMIO**

**• Varataan oikeudet muuttaa tämän asiakirjan sisältöä siitä erikseen ilmoittamatta.** 

### Tekniset tiedot **L226WTM**

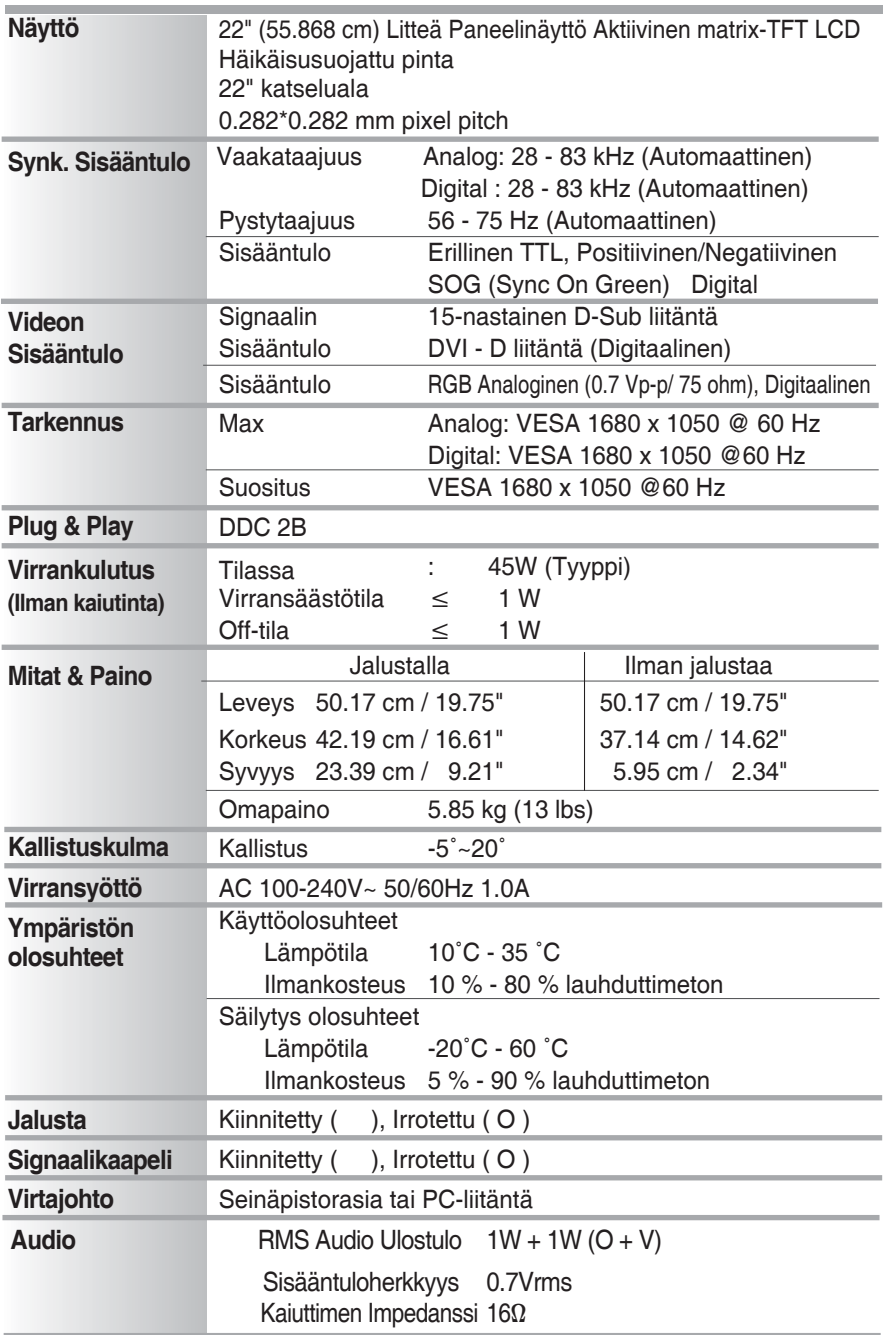

#### **HUOMIO**

**22 • Varataan oikeudet muuttaa tämän asiakirjan sisältöä siitä erikseen ilmoittamatta.**  I

### **Esiasetetut tilat (Tarkennus)**

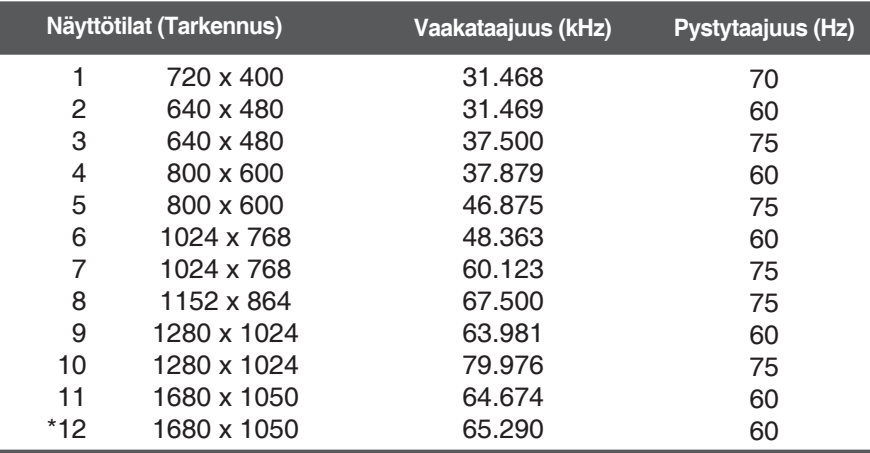

\*Suositustilat

#### **Ilmaisin**

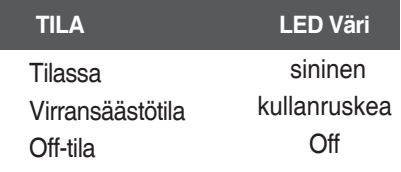

#### **Tämä näyttö täyttää seinäasennustelineen tai rinnakkaislaitteen vaatimukset.**

**1.** Aseta näyttö kuvaruutu kohdistettuna alaspäin pehmeää liinaa vasten.

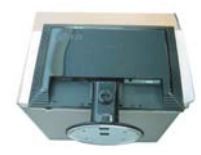

**2.** Irrota jalusta ruuviavainta käyttämällä kuvan osoittamalla tavalla.

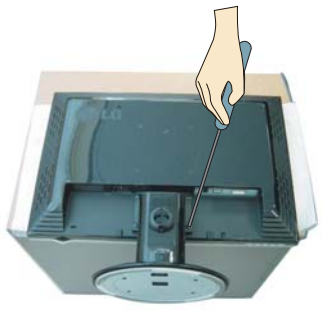

#### **3.** Seinätelineen asennus.

#### **Seinäasennusteline (Erikseen hankittavissa)** Tämä laite on jalka- tai kehysmallinen ja se on asennettavissa seinään erillisellä telineellä. Katso lisätietoja asennusoppaasta joka toimitetaan erikseen hankittavan seinätelineen mukana.

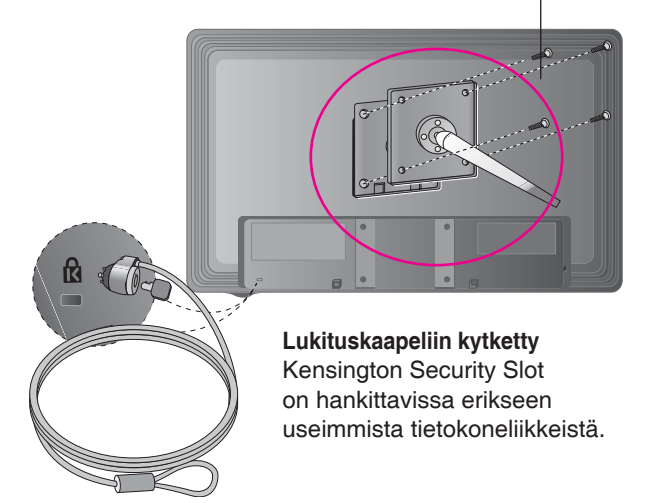

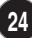

# **Digitally yours**

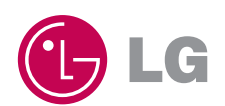